## Guida Studenti per la prenotazione delle ADE

Il sistema di prenotazione è disponibile all'indirizzo:<https://cressi.unicampania.it/ADE> .

L'accesso avviene mediante il sistema di autenticazione centralizzata di Ateneo ed è limitato agli studenti in possesso dei requisiti per la prenotazione delle ADE.

Subito dopo l'accesso appare la sezione "Elenco ADE", che mostra allo studente la lista delle ADE disponibili.

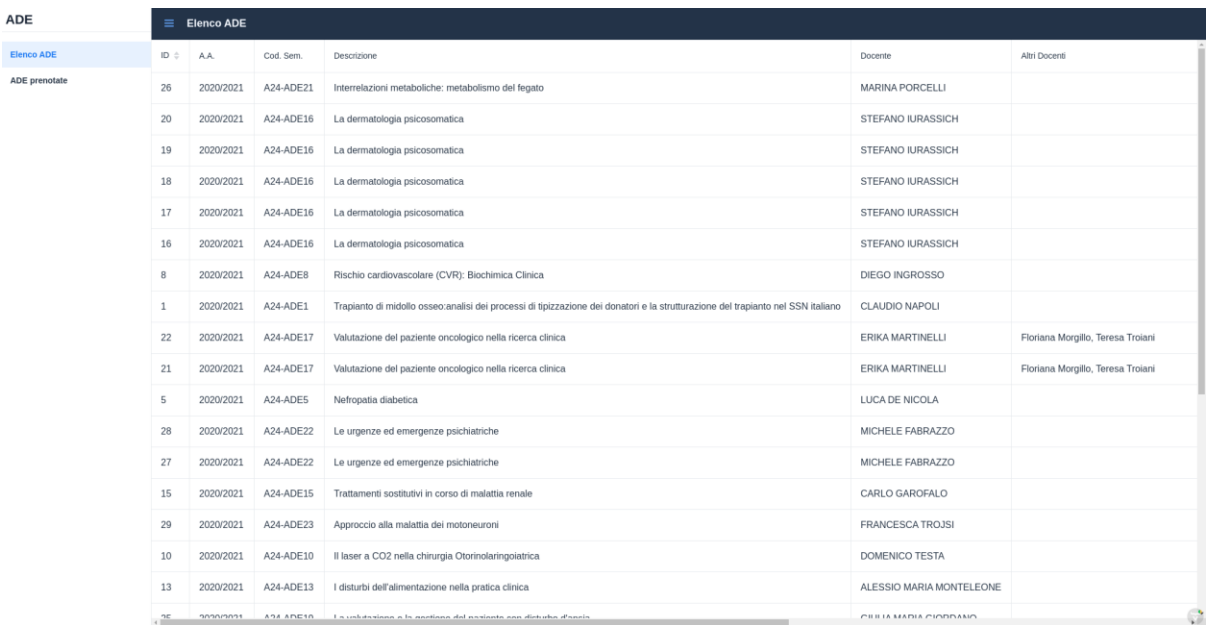

Scorrendo la tabella verso destra potranno essere visualizzate, per ogni ADE, tutte le informazioni ad essa relative, come le date di prenotazione e la data del seminario, nonché il bottone "Prenota", che consente di effettuare la prenotazione.

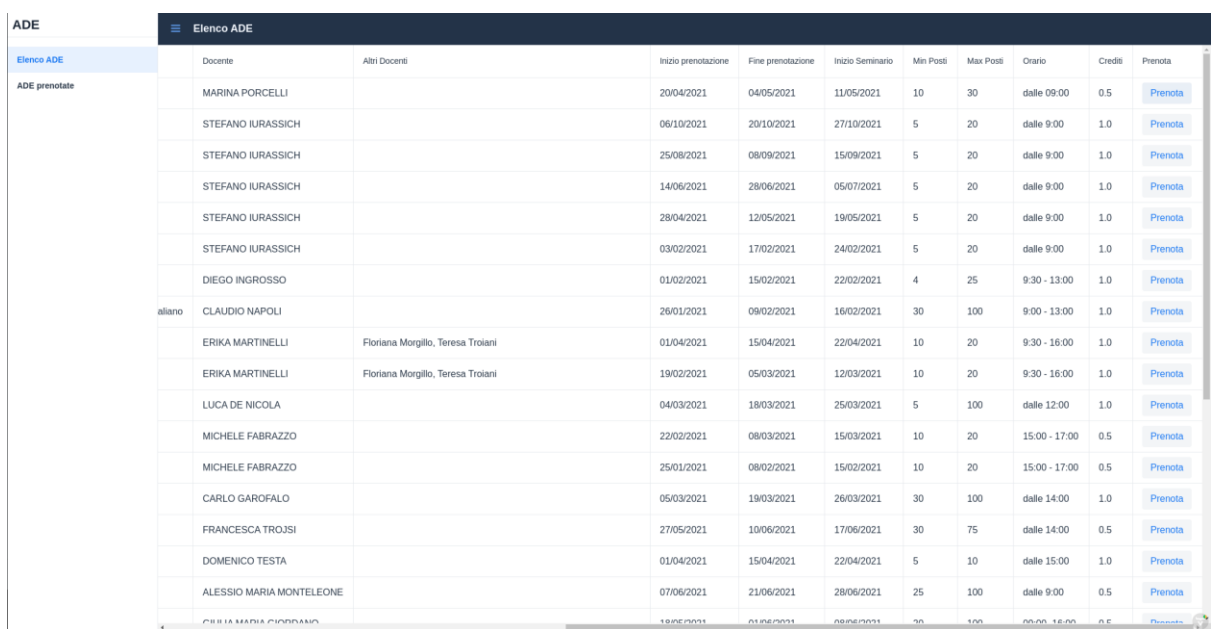

Cliccando sul bottone "Prenota", **abilitato solo nel periodo in cui sono aperte le prenotazioni**, si aprirà una finestra per la scelta dell'anno a cui associare l'ADE selezionata; per completare l'operazione, dopo aver selezionato l'anno basterà confermare la scelta con la spunta e cliccare sul bottone "Conferma".

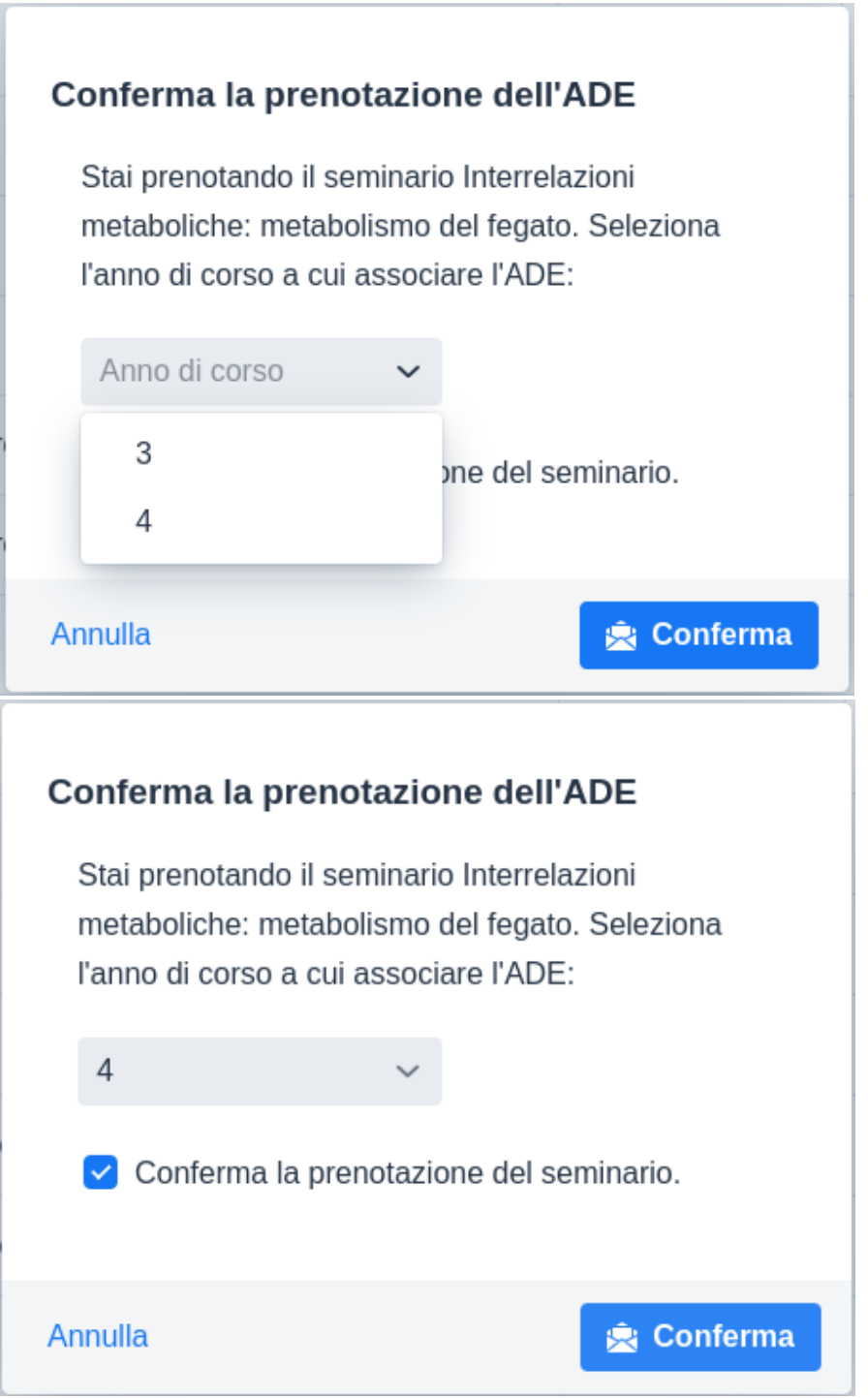

Se sono terminati i posti o se per l'anno scelto il totale dei crediti è già stato raggiunto dallo studente, non sarà possibile effettuare la prenotazione.

Le prenotazione effettuate appaiono nella sezione "ADE prenotate", da cui è possibile annullarle, se lo si desidera, cliccando sul bottone "Annulla".

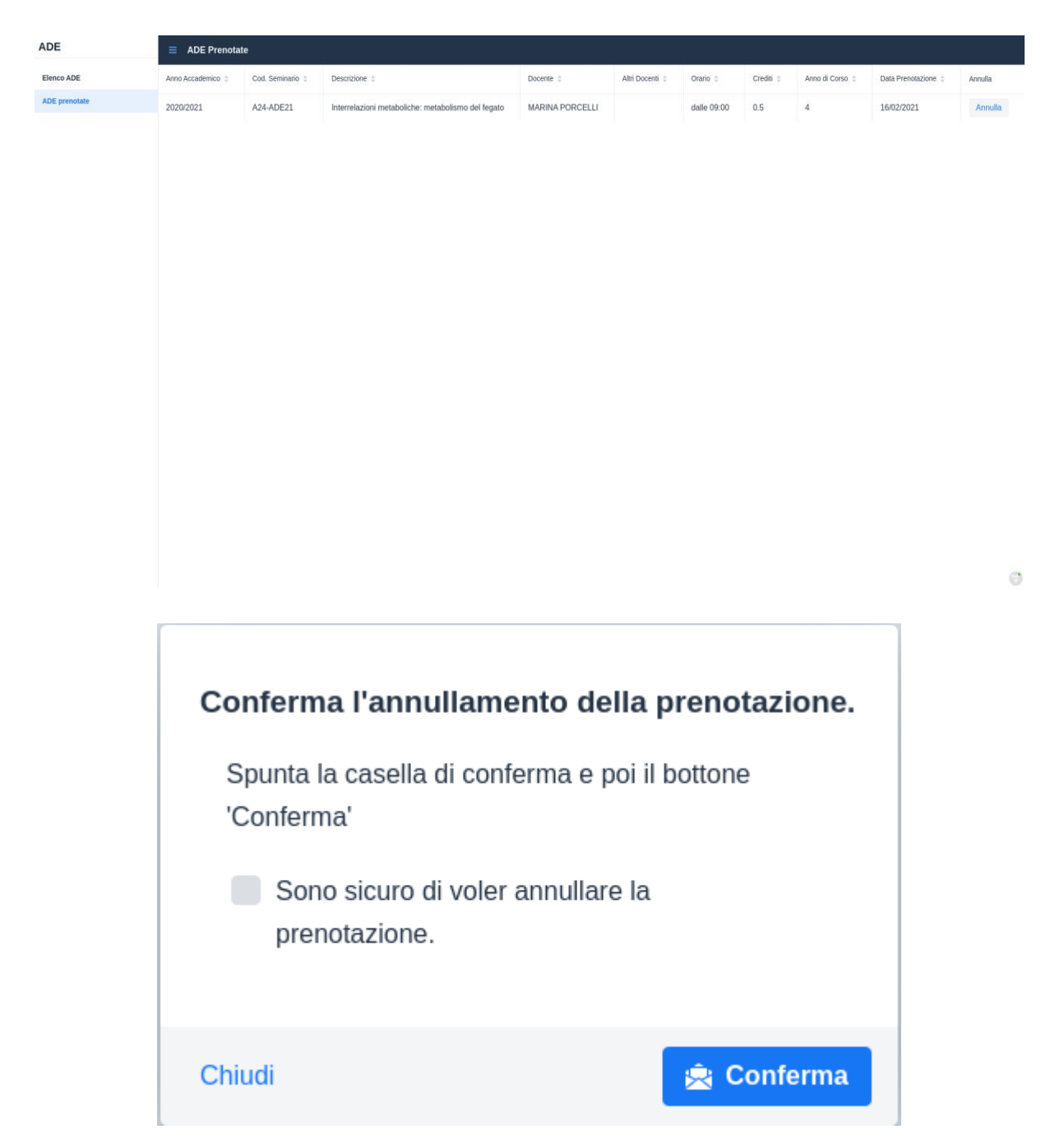